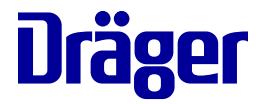

# **Supplement Infinity® Acute Care System**

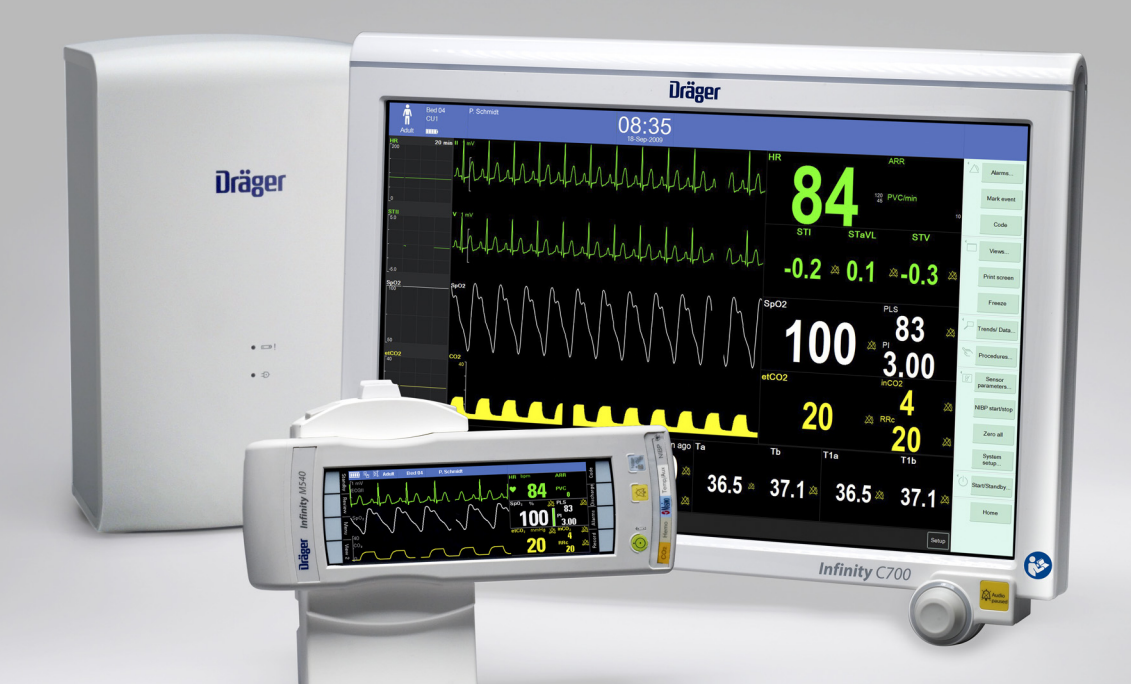

#### **WARNING**

**Infinity® Acute Care System Software VG7.1**

**To properly use this medical device, read and comply with these instructions for use.**

This supplement contains updates to the instructions for use (IFU) for the Infinity Acute Care System (IACS) VG7.n. Combine this supplement with the following documents to form the complete set of IFUs:

- Instructions for use Infinity Acute Care System Monitoring Applications Software VG7.n
- Instructions for use Infinity Acute Care System Monitoring accessories Software VG7.n
- Instructions for use Infinity Acute Care System Infinity M540 patient monitor Software VG7.n
- Supplement Infinity Acute Care System Software VG7.n

### **Typographical conventions**

- **1** Consecutive numbers indicate steps of action, with the numbering restarting with "1" for each new sequence of actions.
- Bullet points indicate individual actions or different options for action.
- Dashes indicate the listing of data, options, or objects.
- (A) Letters in parentheses refer to elements in the related figure.
- **A** Letters in figures denote elements referred to in the text.
- > The greater-than symbol indicates the navigation path in a dialog. Bold, italicized text indicates labels on the device and texts that are displayed on the screen.

### **Trademarks**

#### **Trademarks owned by Dräger**

The trademarks are registered in the following countries:

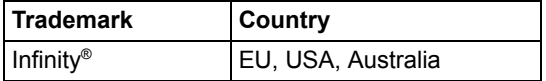

### **WARNING**

**A WARNING statement provides important information about a potentially hazardous situation which, if not avoided, could result in death or serious injury.**

### **CAUTION**

A CAUTION statement provides important information about a potentially hazardous situation which, if not avoided, may result in minor or moderate injury to the user or patient or in damage to the medical device or other property.

### **NOTE**

A NOTE provides additional information intended to avoid inconvenience during operation.

### **Definition of target groups**

Target groups for this product include users, service personnel, and experts. These target groups must have received instruction in the use of the product and must have the necessary training and knowledge to use, install, reprocess, maintain, or repair the product.

The product must be used, installed, reprocessed, maintained, or repaired exclusively by defined target groups.

#### **Users**

Users are persons who use the product in accordance with its intended use.

#### **Service personnel**

Service personnel are persons who are responsible for the maintenance of the product. Service personnel must be trained in the maintenance of medical devices and install, reprocess, and maintain the product.

#### **Experts**

Experts are persons who perform repair or complex maintenance work on the product. Experts must have the necessary knowledge and experience with complex maintenance work on the product.

### **External device reconnect**

The *External device reconnect* function lets a user restore a connection to serially-connected external devices that may be disconnected.

#### **NOTE**

The *External device reconnect* function is intended to restore serially-connected external devices only. There is no impact on SDC-connected external devices.

### **Enabling an external device reconnect**

Configure *External device reconnect* as follows:

- **1** Select *System setup...* on the main menu bar.
- **2** Select the *Biomed* tab.
- **3** Enter the password and select *Enter*.
- **4** Select the *Patient monitor* tab.
- **5** Select *Enabled* next to *Allow external device reconnect*.

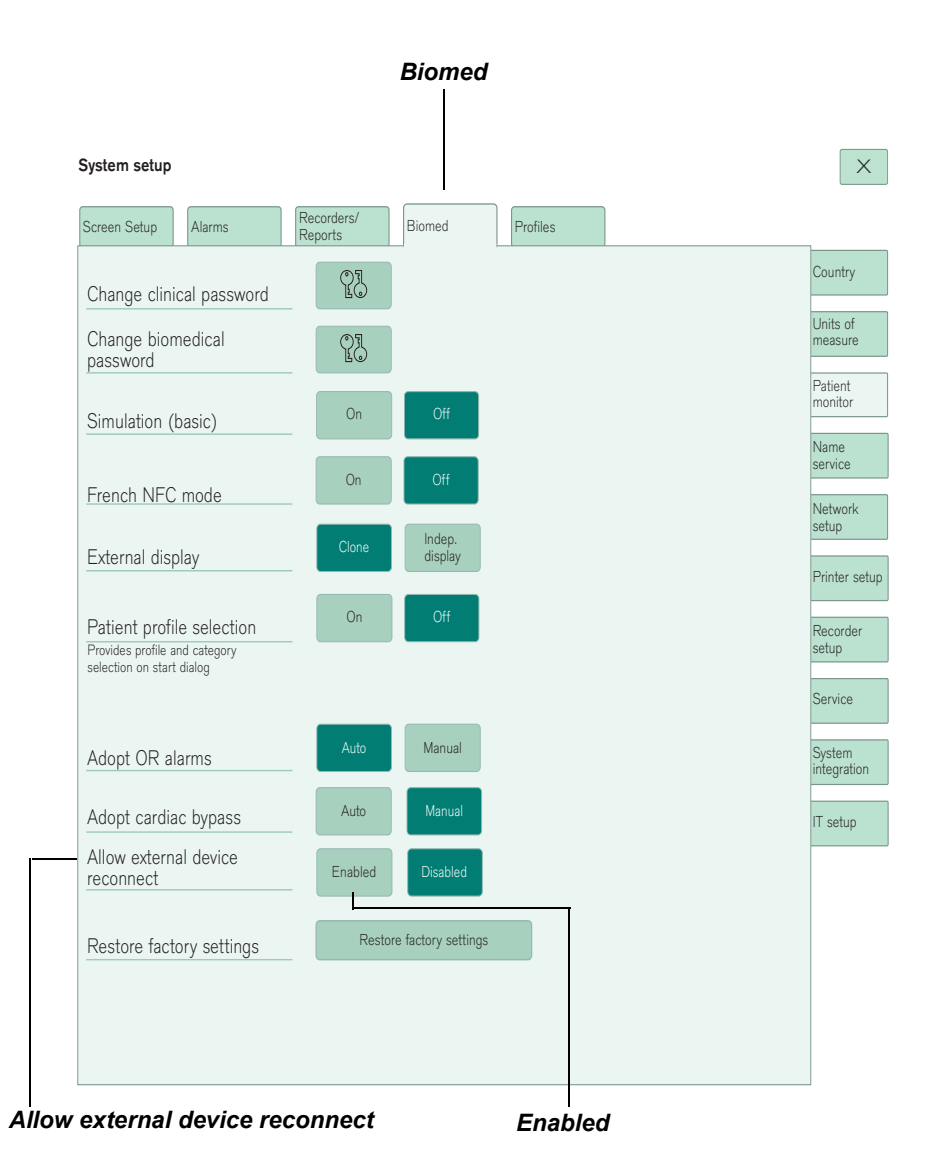

### **Performing an external device reconnect**

After enabling *External device reconnect* in the Biomed menu, perform an external device reconnect as follows:

**1** Select *System setup...* on the main menu bar.

### System setup that is a setup of  $\times$

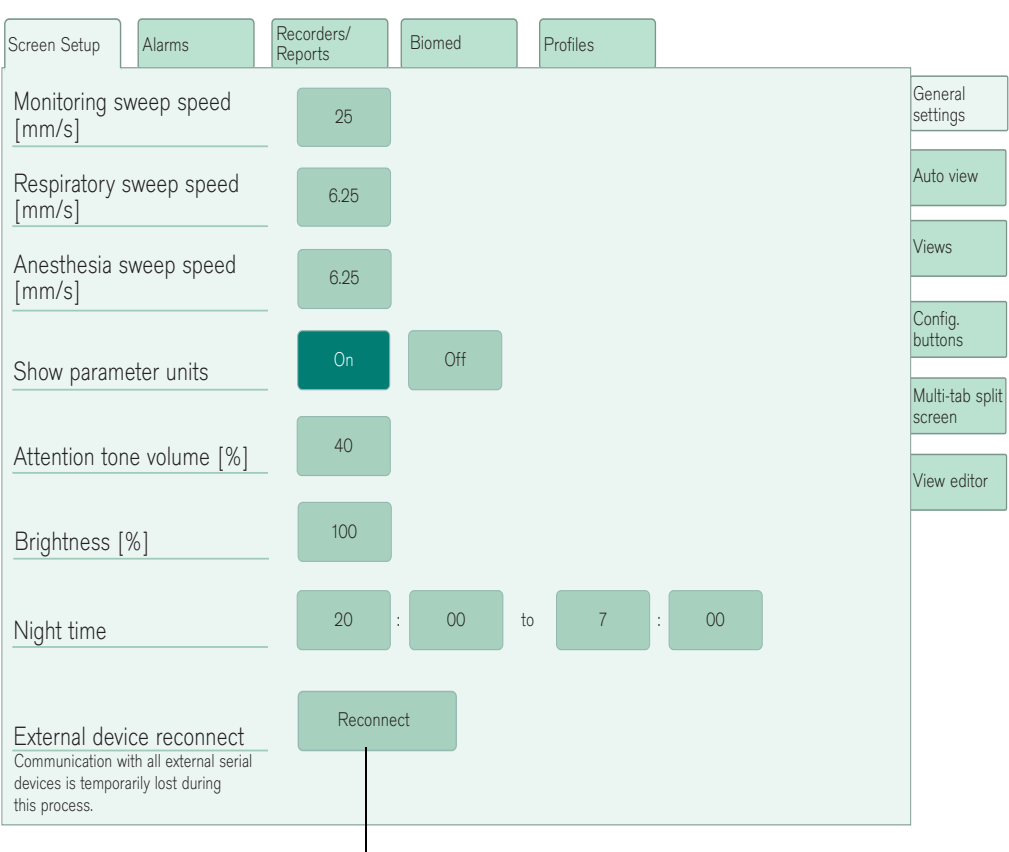

*Reconnect*

- **2** Select the *Screen setup* tab.
- **3** Select the *General settings* tab.
- **4** Select the *Reconnect* button.

The *Confirm external device reconnect* popup appears:

### Confirm external device reconnect  $\times$

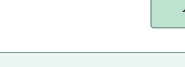

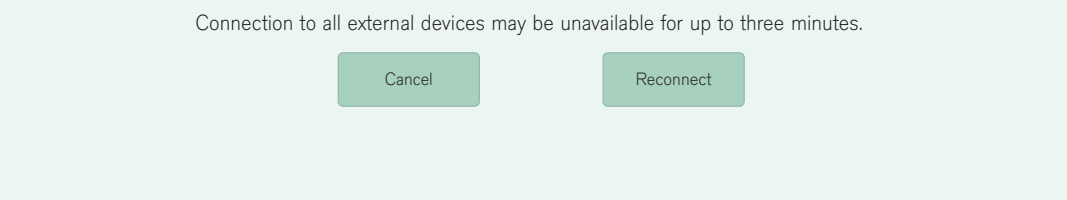

#### **5** Select *Reconnect*.

Connection to all external devices may be unavailable for up to 3 minutes.

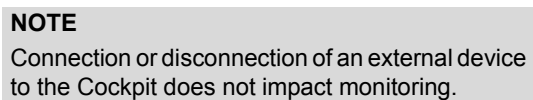

## **Discharge function on the M540**

When docking an M540 to a Cockpit, the Discharge function key on the M540 and the Cockpit is temporarily unavailable until a connection to the Cockpit is complete.

### **New alarm condition for M540**

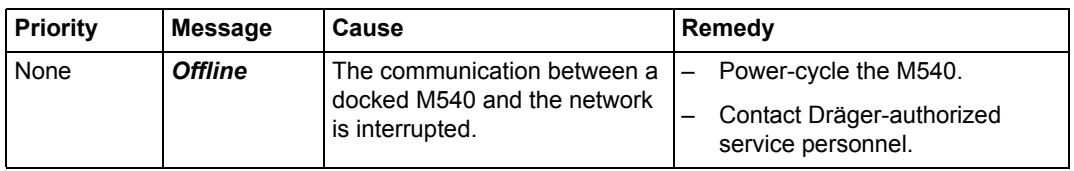

This page has been left blank intentionally.

This page has been left blank intentionally.

This Supplement only applies to **Infinity® Acute Care System VG7.1** with the Serial No.: If no Serial No. has been filled in by Dräger, these Supplement are provided for general information only and are not intended for use with any specific medical device. These Supplement are provided for customer information only, and will not be updated or exchanged without customer request.

 $\epsilon$ Directive 93/42/EEC concerning Medical Device

آدم Manufacturer:

#### **Draeger Medical Systems, Inc.**

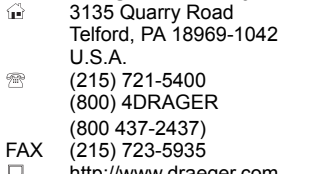

http://www.draeger.com ᆋ

**ECREP** In Europe, Middle East, Africa, Latin America, Asia Pacific distributed by

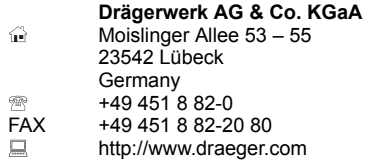

3703341 – RI 02 en © Drägerwerk AG & Co. KGaA Edition: 1 – 2019-01

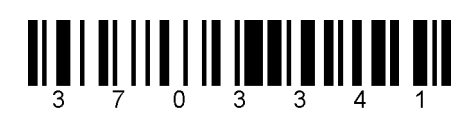

Dräger reserves the right to make modifications to the device without prior notice.